# aranzmedical

How SilhouetteStar Works - Silhouette v3.13

# **Table of Contents**

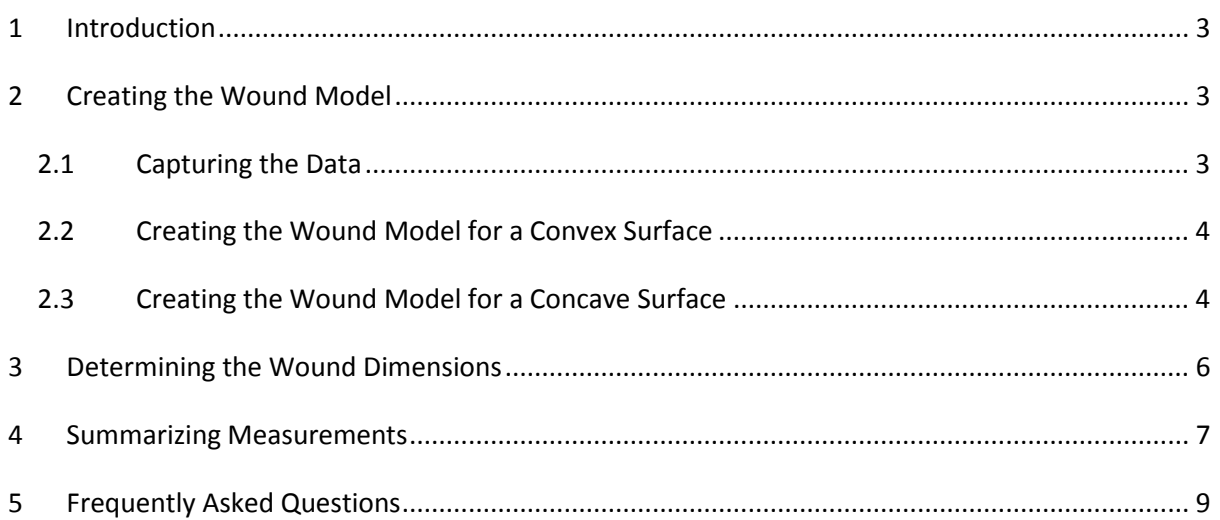

## <span id="page-2-0"></span>**1 Introduction**

When SilhouetteStar is used to measure wounds, it captures a sequence of photographs that contain an image of the wound, with and without the three laser lines. From these images, there are two distinct stages to obtain the measurements. The first stage is creating a mathematical model of the wound, referred to as the "wound model"; this process is described in Section 2. The second stage is determining the wound dimensions from the wound model, and this process is summarized in Section 3. Note that wound model creation for concave wounds is slightly different for convex or flat wounds, and will be described separately.

# <span id="page-2-1"></span>**2 Creating the Wound Model**

#### <span id="page-2-2"></span>**2.1 Capturing the Data**

During image capture, SilhouetteStar is held over a wound, as shown in Figure 1 (a), and a series of digital photographs are taken, some with and some without the laser lines. An image with the laser lines is displayed in the SilhouetteConnect software, as shown in Figure 1 (b).

The three laser lines can be extracted from the images and drawn in three-dimensional (3D) space, as illustrated in Figure 1 (c).

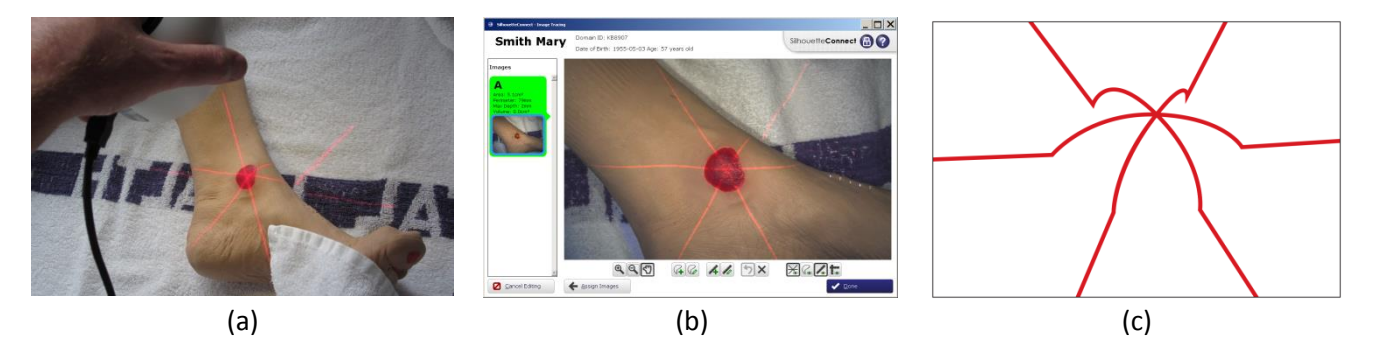

*Figure 1: Capturing an image of a convex wound: (a) SilhouetteStar held over the wound; (b) the resulting image of the wound in SilhouetteConnect; (c) the laser lines drawn in three-dimensional space.*

#### <span id="page-3-0"></span>**2.2 Creating the Wound Model for a Convex Surface**

Figure 1 above shows SilhouetteStar collecting data from a convex wound. Using the 3D lines as shown in Figure 1 (c) as a 'scaffold', a 3D surface is stretched over the laser lines, as shown in Figure 2 (b). This 3D surface is our wound model – a computer generated representation of the actual wound.

During the data capture, the user has also drawn a closed curve around the wound boundary. This outline can be projected onto the wound model, as shown in Figure 2 (c).

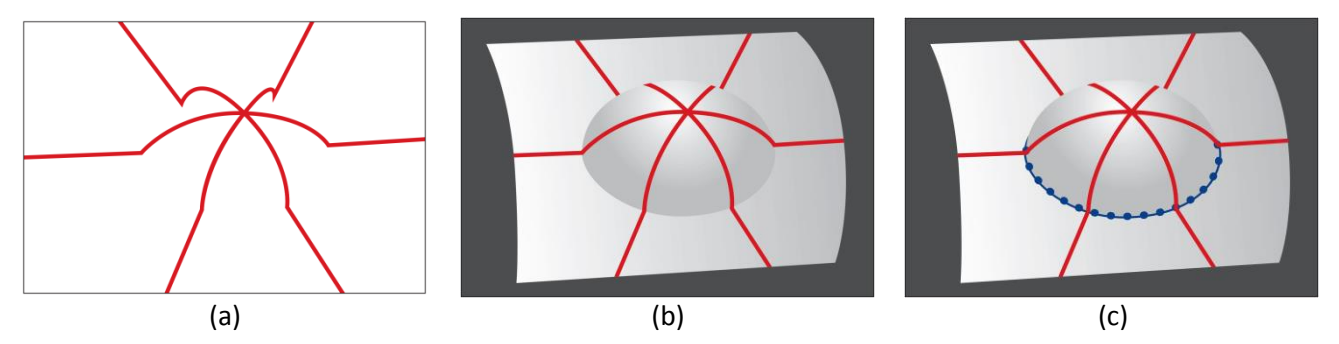

*Figure 2: Creating a wound model of a convex surface: (a) the laser lines in three-dimensional space; (b) a surface is stretched over the three laser lines; (c) the user drawn outline (blue dotted line) is added to the wound model.*

#### <span id="page-3-1"></span>**2.3 Creating the Wound Model for a Concave Surface**

Figure 3 shows SilhouetteStar collecting data from a concave wound (a), how this appears in SilhouetteConnect (b), and the appearance of the laser lines in 3D space (c).

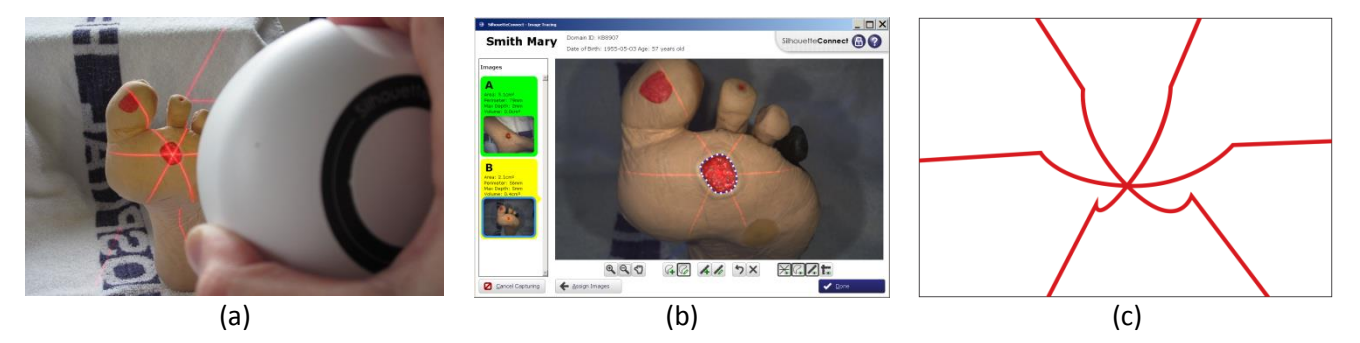

*Figure 3: Capturing an image of a convex wound: (a) SilhouetteStar held over the wound; (b) the resulting image of the wound in the SilhouetteConnect software; (c) the laser lines drawn in three-dimensional space.* 

Using the 3D lines as a 'scaffold', a 3D surface is stretched over the laser lines, as shown in Figure 4 (a), onto which is added the user drawn outline, as shown in Figure 4 (b). Now if Silhouette detects that the wound model is representing a concave wound, it performs an additional step; it stretches a cap over the concavity, within the user drawn outline, as shown in Figure 4(c). The cap is used to provide a reference for depth and volume measurements, as explained in the next section.

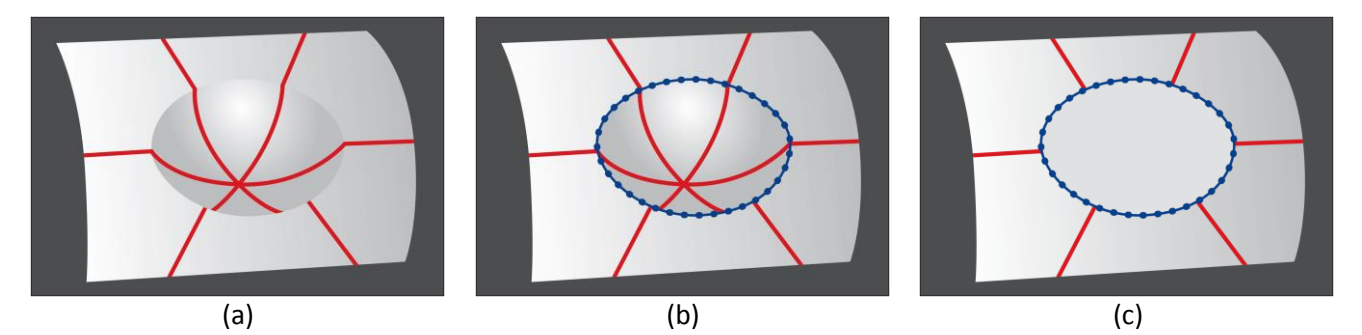

*Figure 4: The wound model of a concave surface: (a) a surface is stretched over the three laser lines; (b) the user drawn outline (blue dotted line) is added to the wound model; (c) a cap is stretched across the user drawn outline and over the concavity.*

### **3 Determining the Wound Dimensions**

Silhouette calculates various wound dimensions, including area, perimeter, ruler(s), axes, maximum depth, mean depth and volume. The accuracy of the calculated dimensions will depend upon how well the wound model – which is simply a mathematical model of the wound – represents the 3D shape of the wound. This method has demonstrated high levels of accuracy and repeatability in a study based on 60 unique measurements made by three raters of four wound models. Inter-rater variability and intra-rater variability were both <1% for area and perimeter and <2% for average depth and volume.

<span id="page-5-0"></span>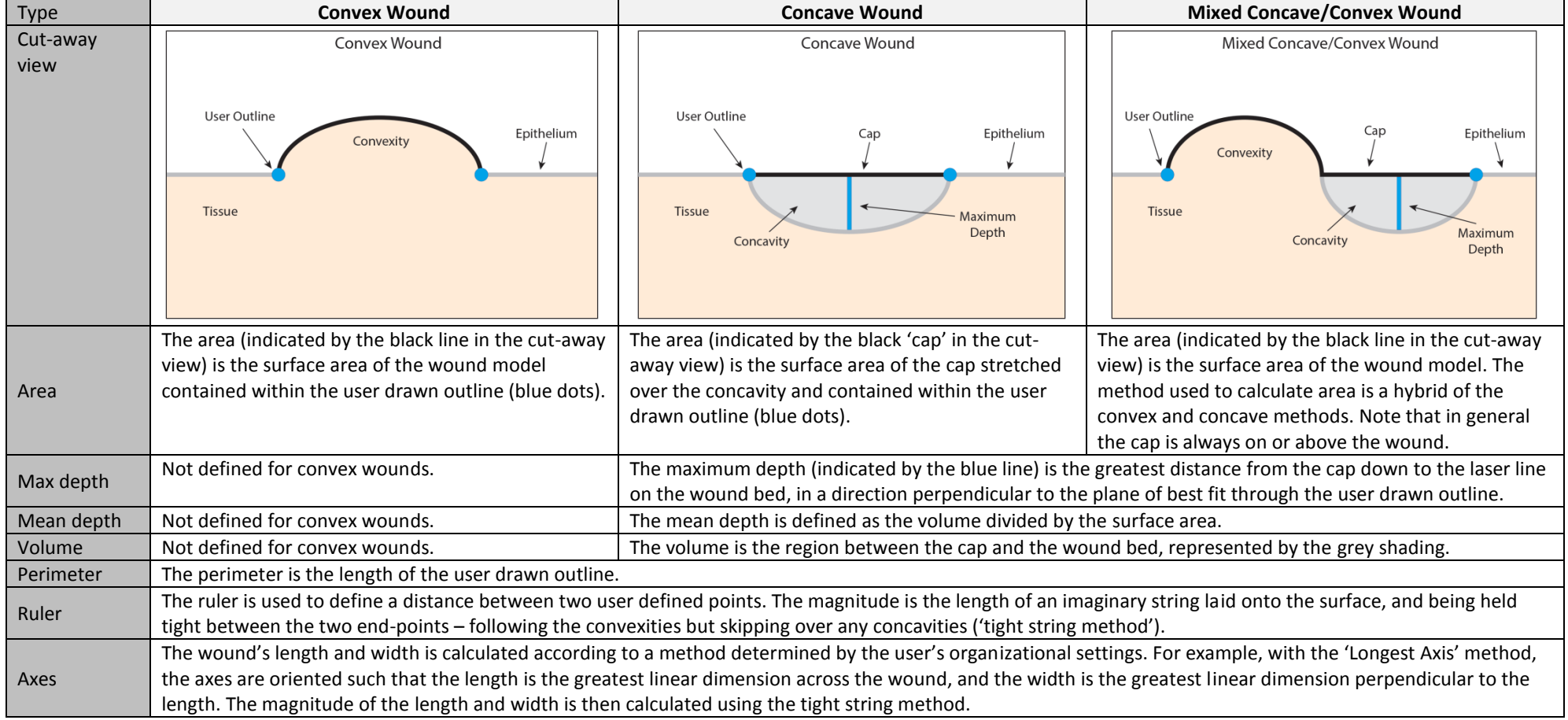

# <span id="page-6-0"></span>**4 Summarizing Measurements**

When measurements are calculated they may appear in multiple places within the Silhouette user interface. In some cases measurements from individual images within a wound assessment will summarized into a single measurement.

The following table outlines how Silhouette calculates the various values it displays at the image level and at the assessment level.

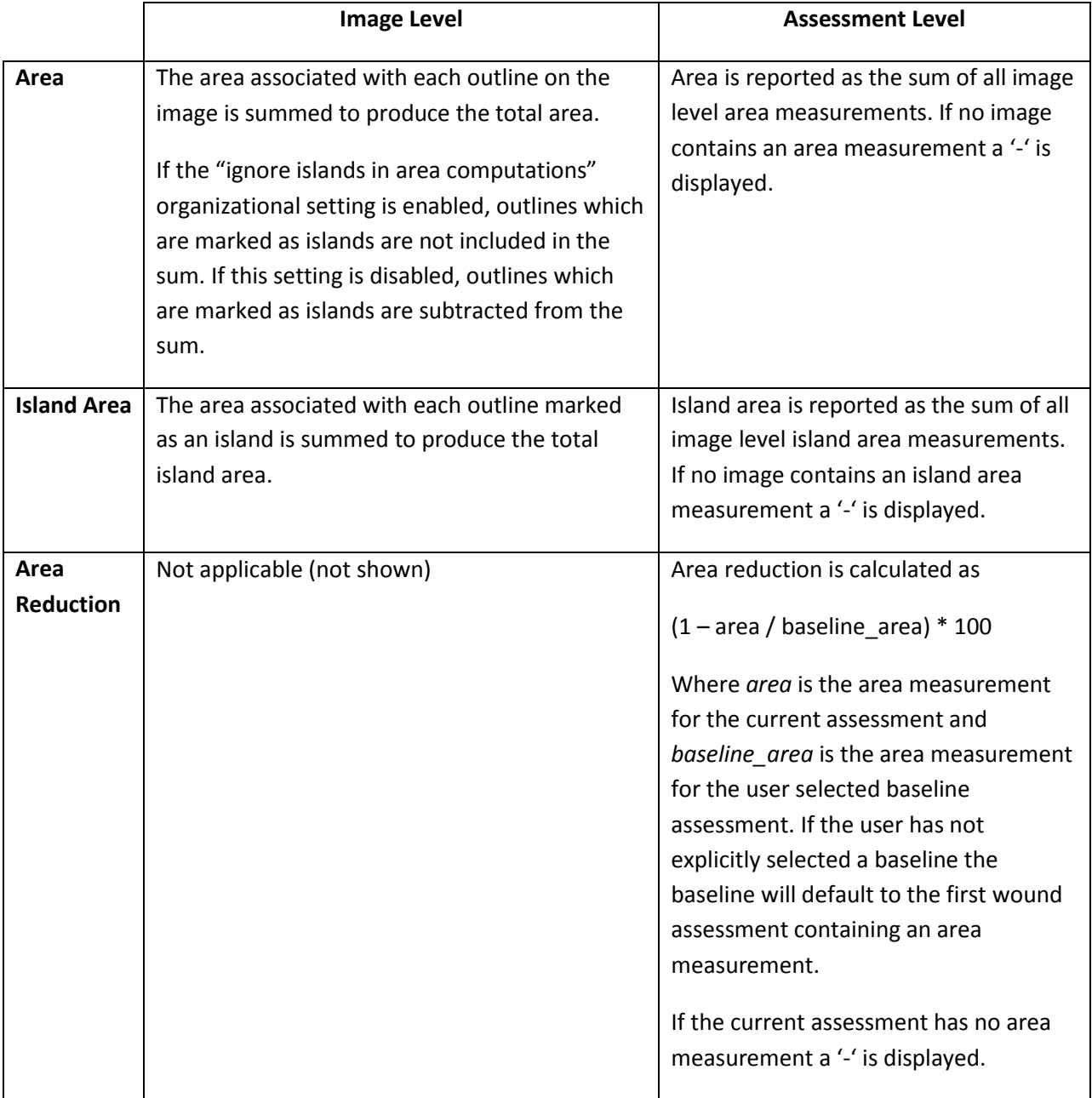

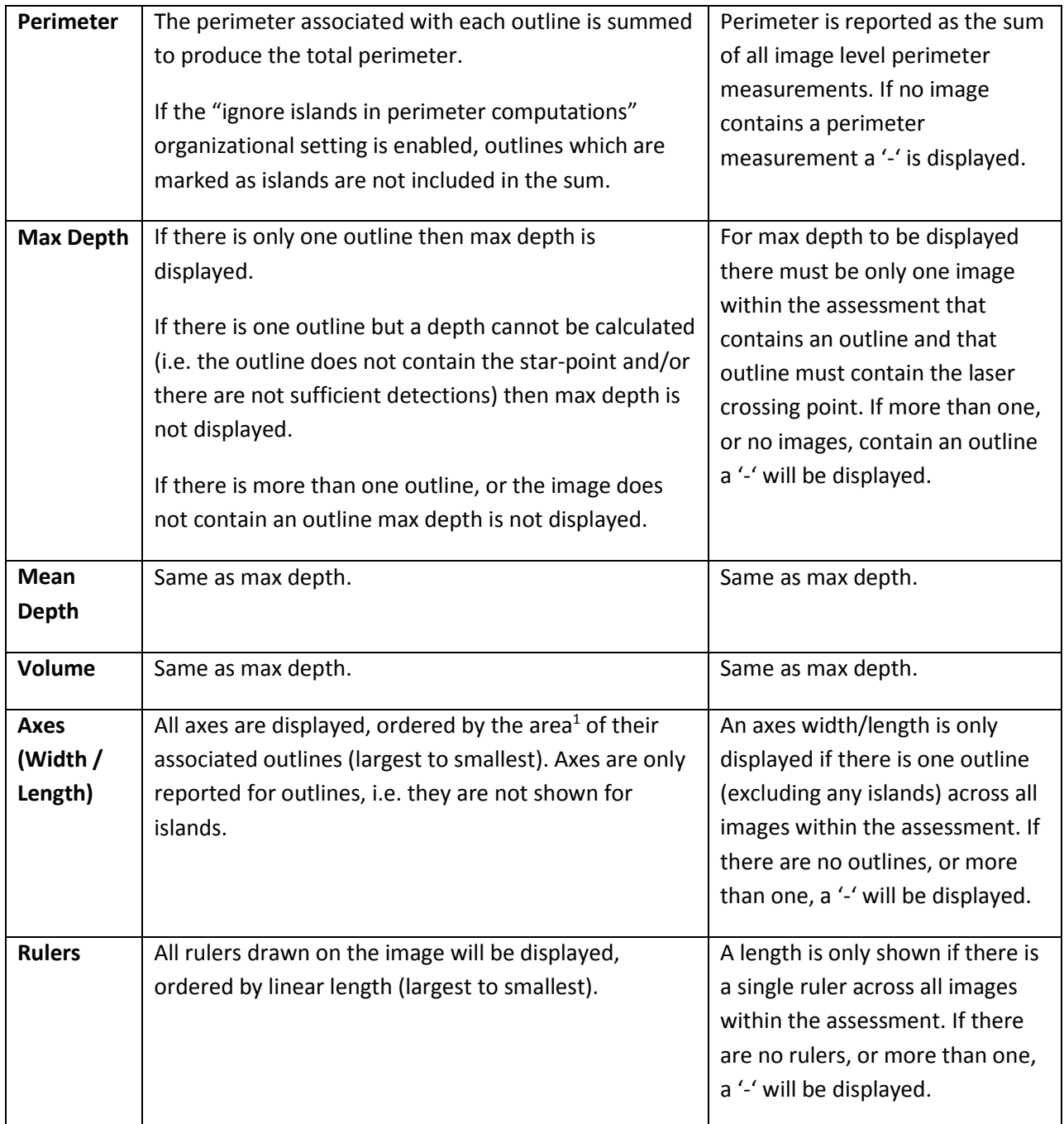

The metal of the purposes of ordering axes, the area of each outline is calculated as if the "ignore islands in area<br>The rignore islands in area computations" organizational setting was enabled.

## <span id="page-8-0"></span>**5 Frequently Asked Questions**

#### **Q: Why does Silhouette not display depths and volume if the star point is outside of the outline I have drawn?**

A. The accuracy of the wound dimensions depends upon how well the wound model represents the 3D shape of the physical wound. If the star point is not contained within the user drawn outline, the resulting model will not be able to meaningfully represent the wound sufficiently in order to calculate depth and volume. For example in Figure 5, there is only a single laser line through the wound bed. While area, perimeter, and linear dimensions will generally be able to be calculated with sufficient accuracy (and will be displayed), depth and volume are marked by a dash (-) in this situation.

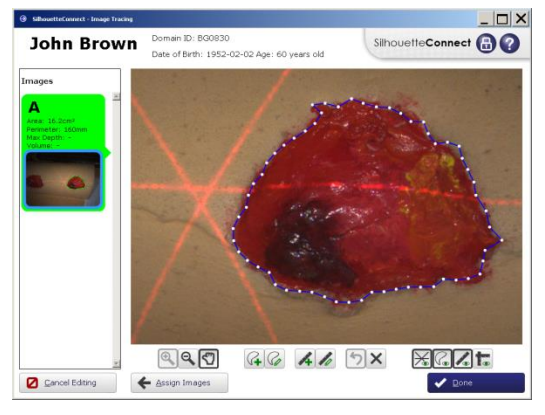

Figure 5: While area and perimeter are calculated, there is no measurement for depth and volume if *the star point is not contained within the wound outline.*

#### **Q: Why does Silhouette not display depths and volume for my wound containing two fragments?**

A. If two outlines are drawn on the one image, for example around two different fragments of the same wound, obviously the star point can only be inside one of the two fragments. In this situation the volume and depths are not displayed as Silhouette cannot meaningfully calculate the volume and depths of the fragment which does not contain the star point. For example in Figure 6, the star point is not in the left fragment. (Note that this also applies to a single outline containing an island.)

However, the area and perimeter of each fragment, as well as the total area and total perimeter of the fragments can still be determined. The total area and total perimeter are calculated as the sum of the area and sum of perimeter of the individual fragments respectively.

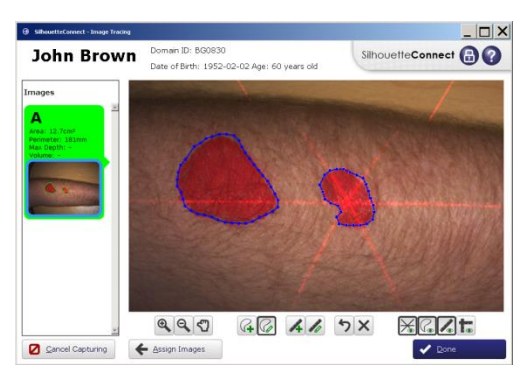

Figure 6: While area and perimeter are calculated, there is no measurement for volume and depth if *there is more than one outline drawn on an image.*

#### **Q: How can Silhouette be used to calculate volume for a wound containing two fragments?**

A. It is possible to calculate the volume and depth of each fragment, if each fragment is captured in a separate image and each fragment has the star point within it. In this circumstance, while the volume and depth summary for the entire assessment will be reported as a dash (-), the measurements will be displayed for each fragment under the image, when the relevant image is selected in the SilhouetteConnect Dashboard.

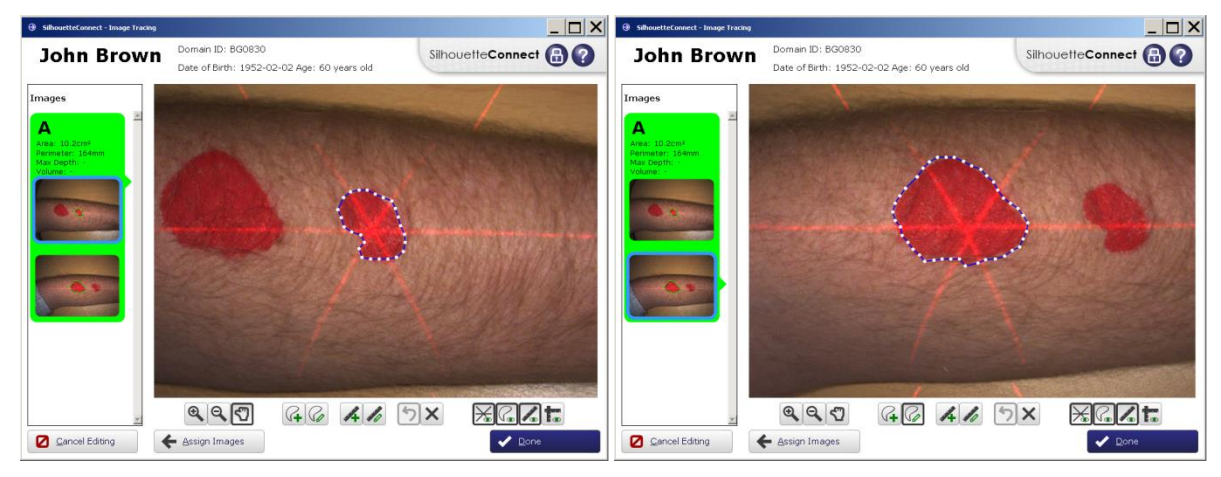

*Figure 7: Volume and depth will be calculated for each fragment when there is only one outline associated with each image.*